#### **Double Exposure в Photoshop**

#### преподавател: Нели Милушева

# **Нов документ - 3000 на 3000 pixels; resolution-72 pixels/inch**

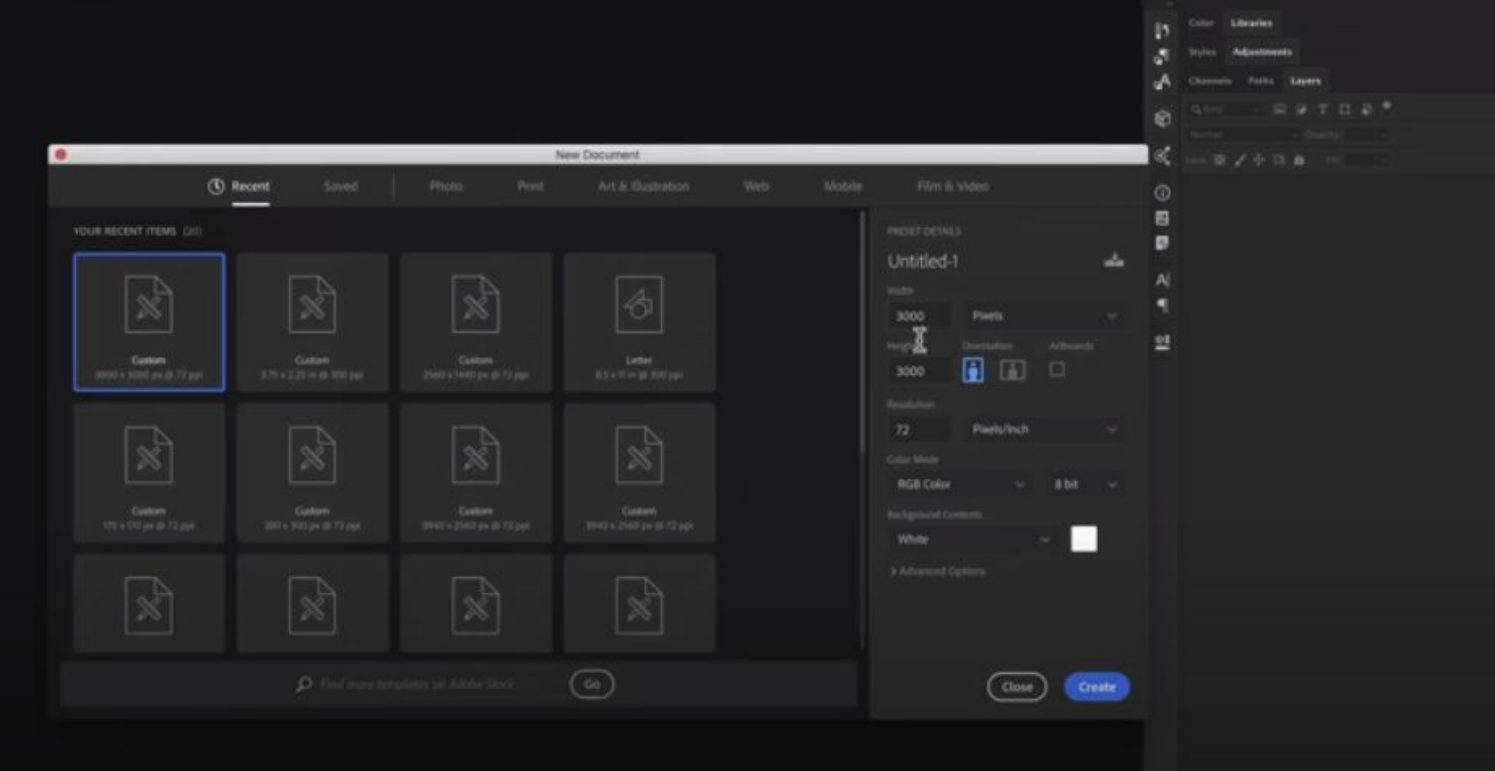

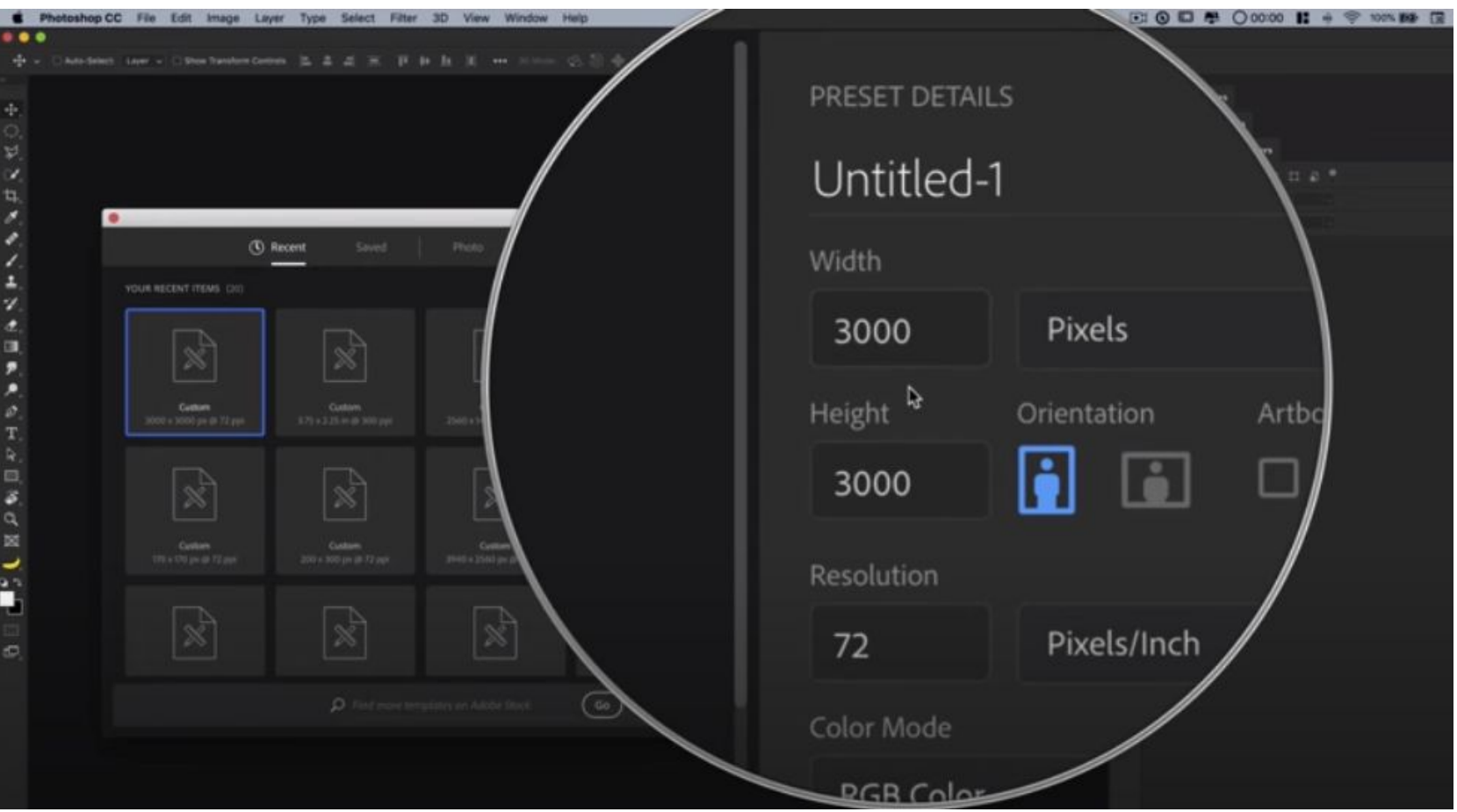

## **New - Layer - св. зелен цвят**

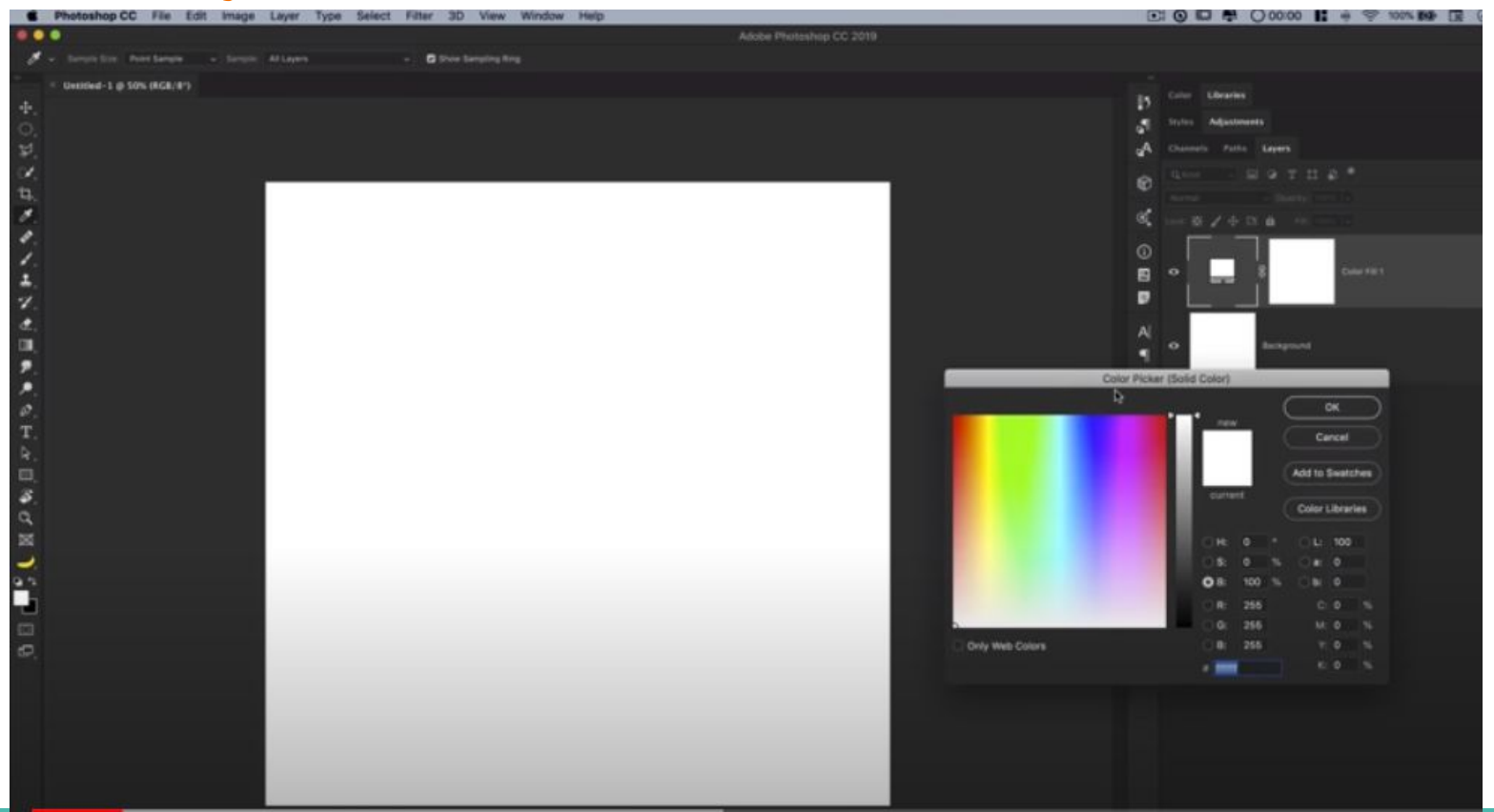

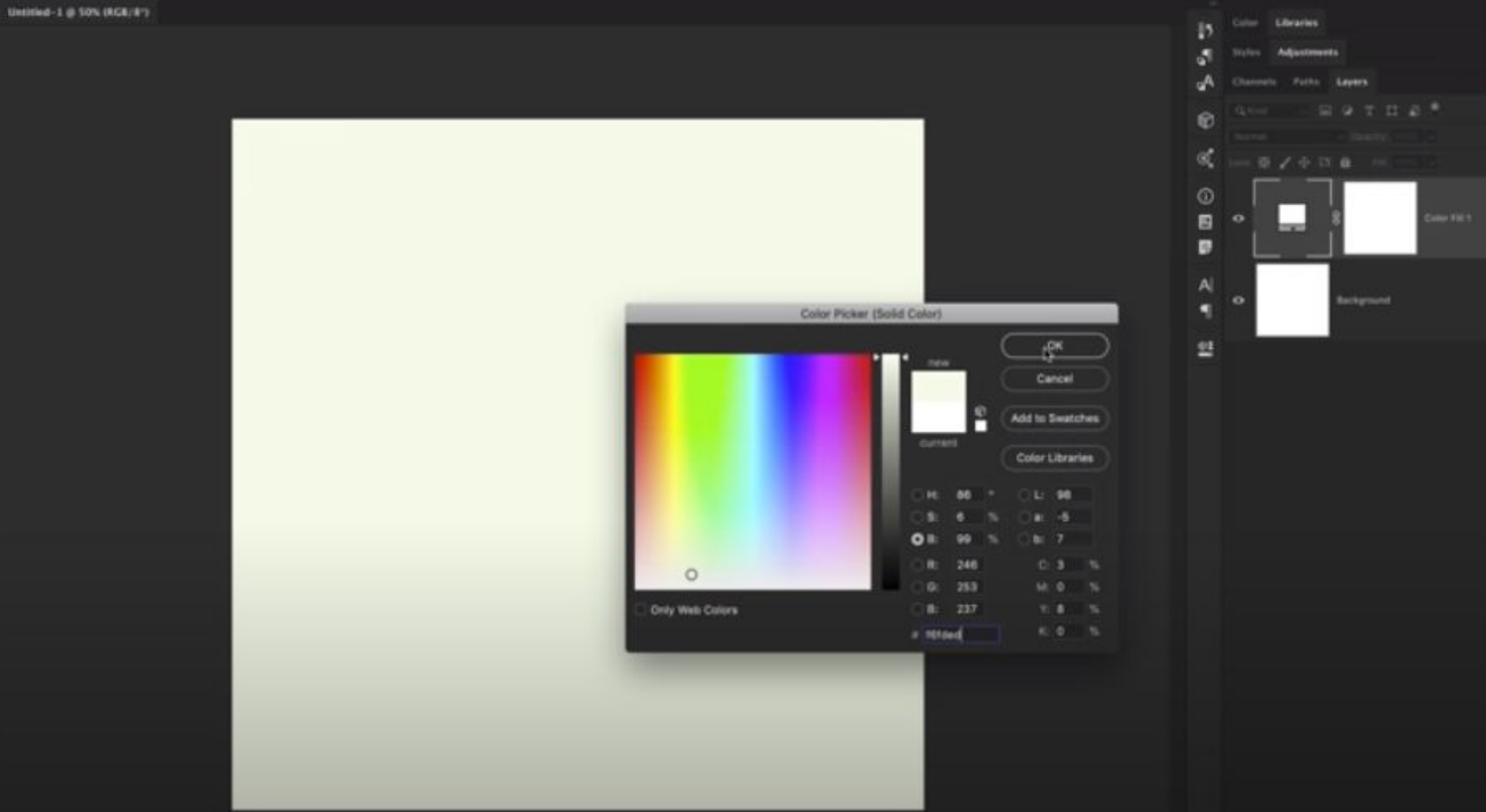

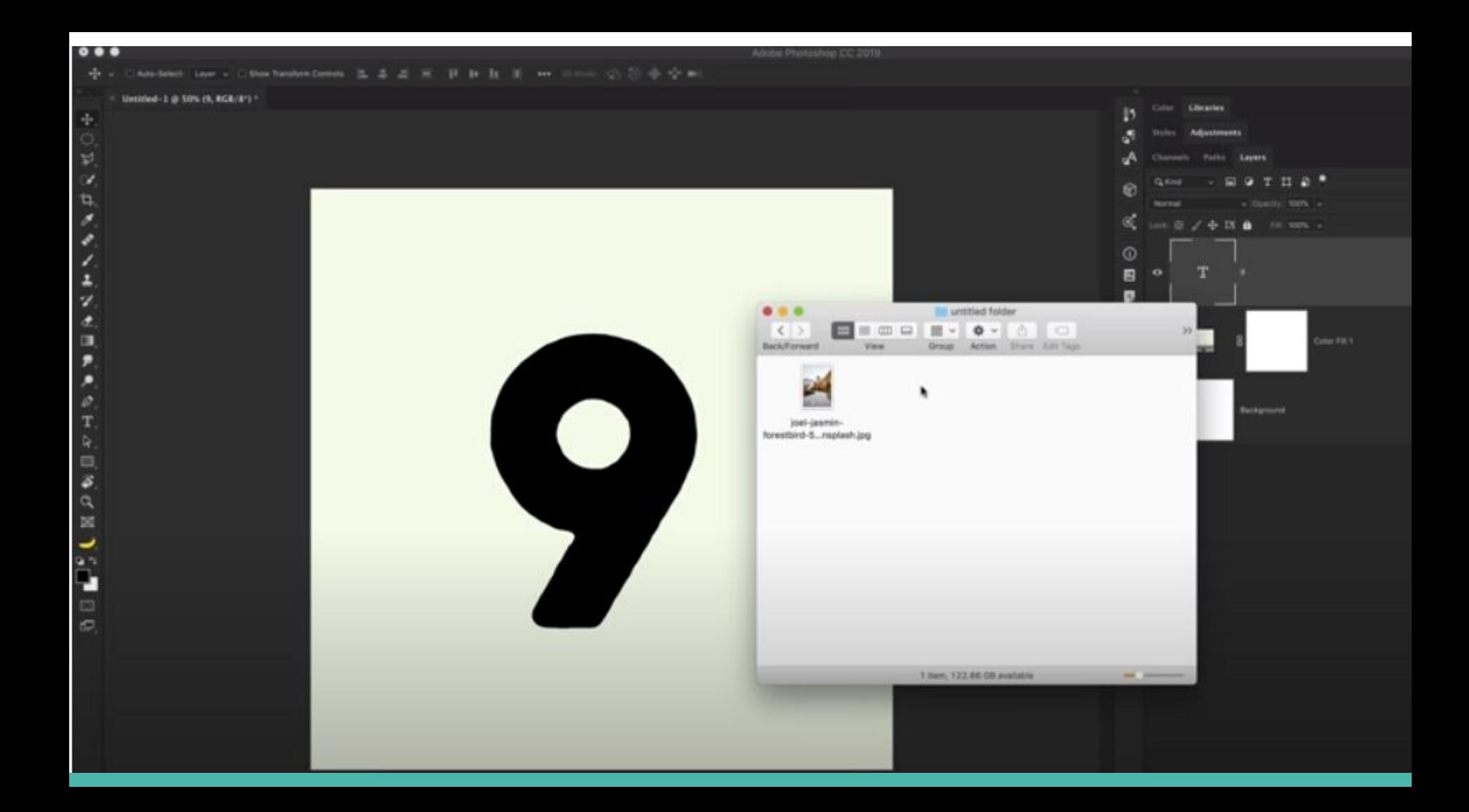

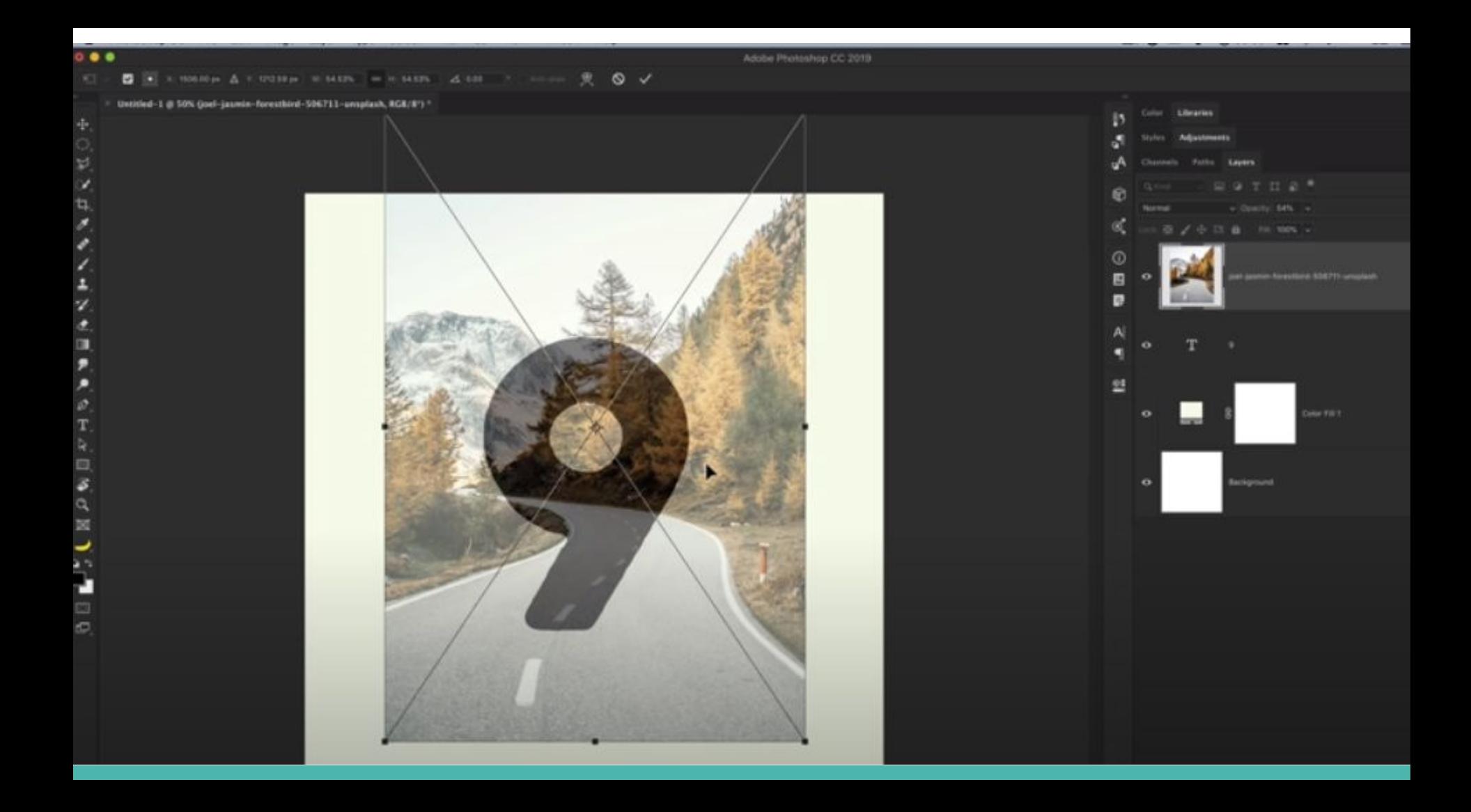

## Layer - Adjustmants

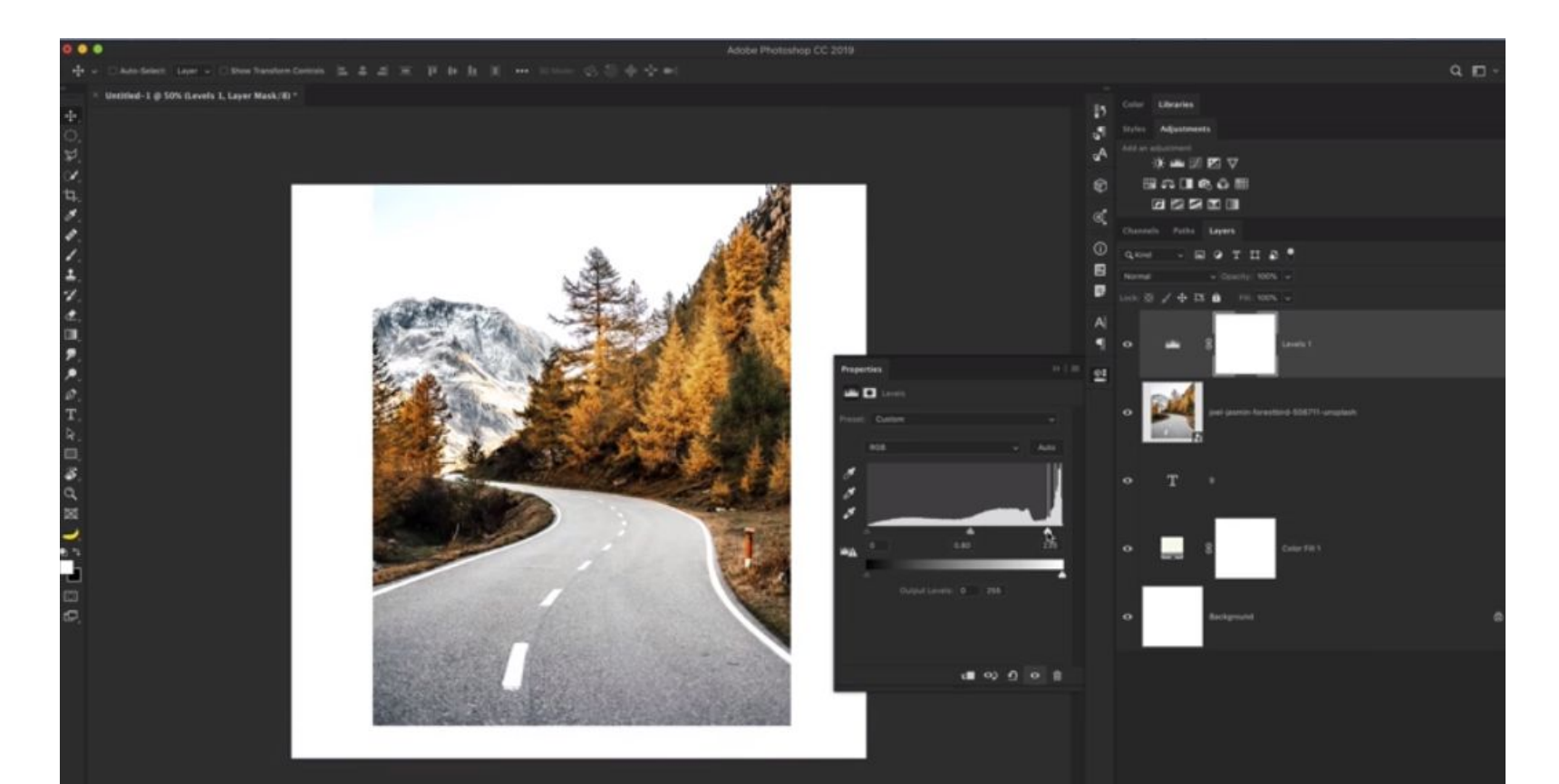

#### **На изображението се дава настройка Multiply**

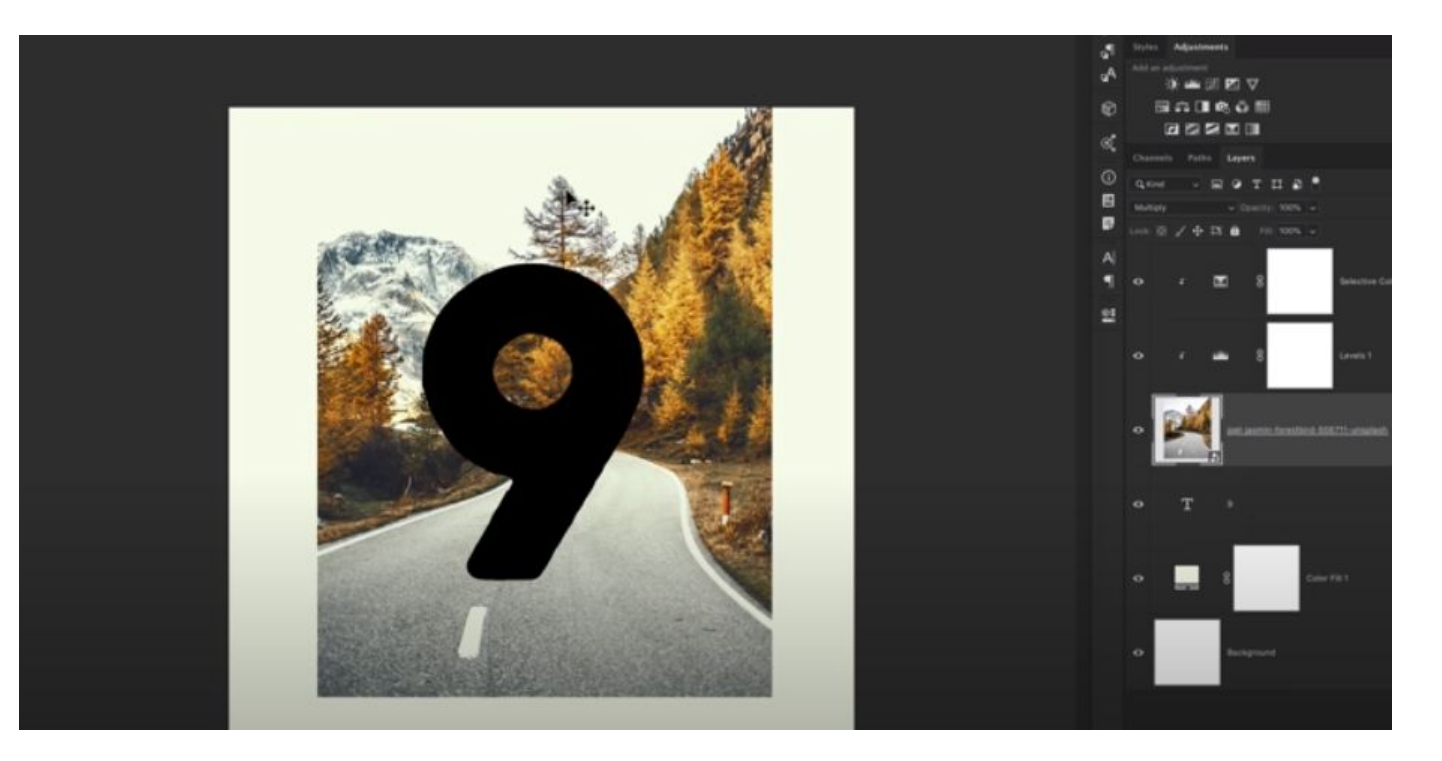

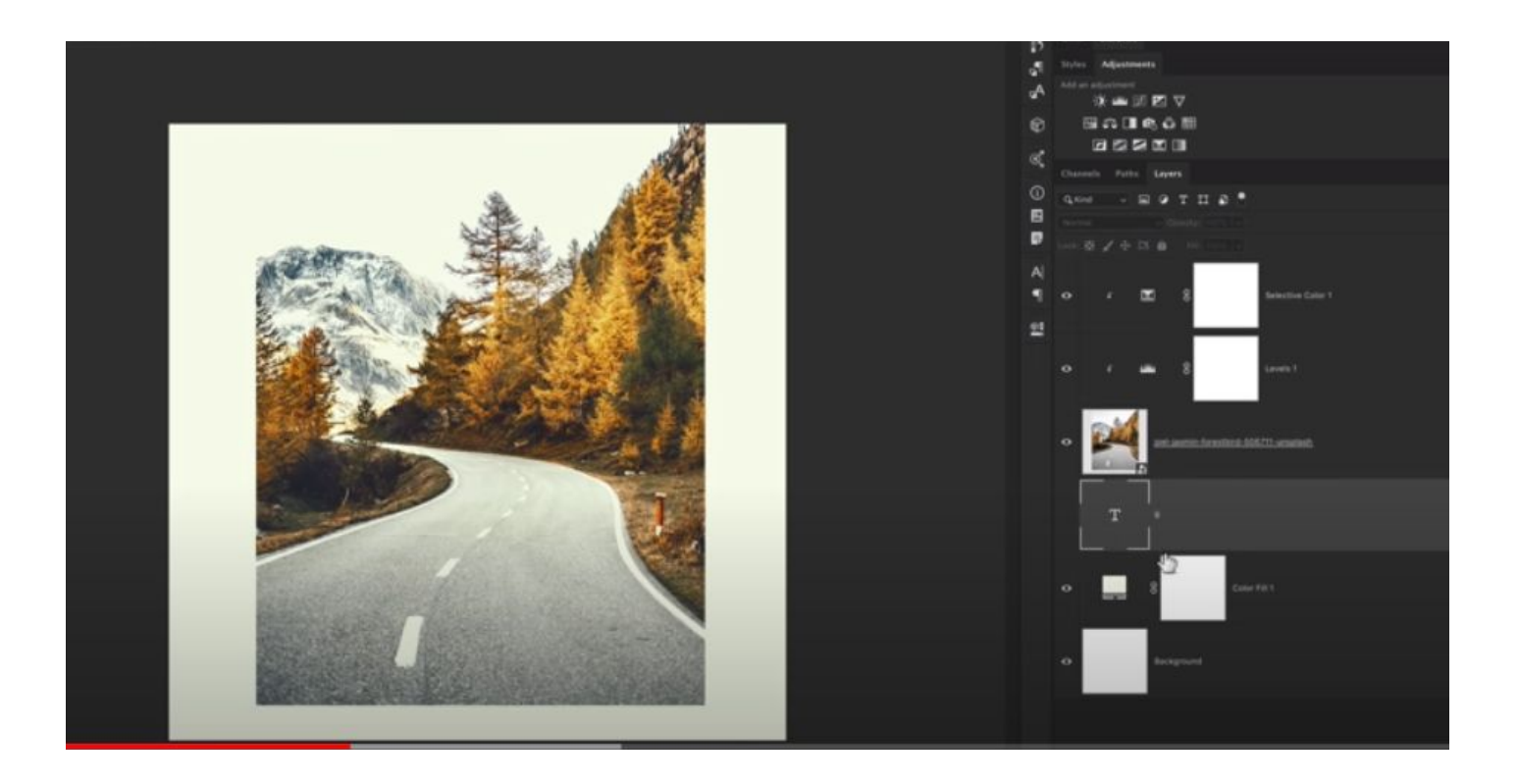

## Ctrl + с мишката маркирате 9

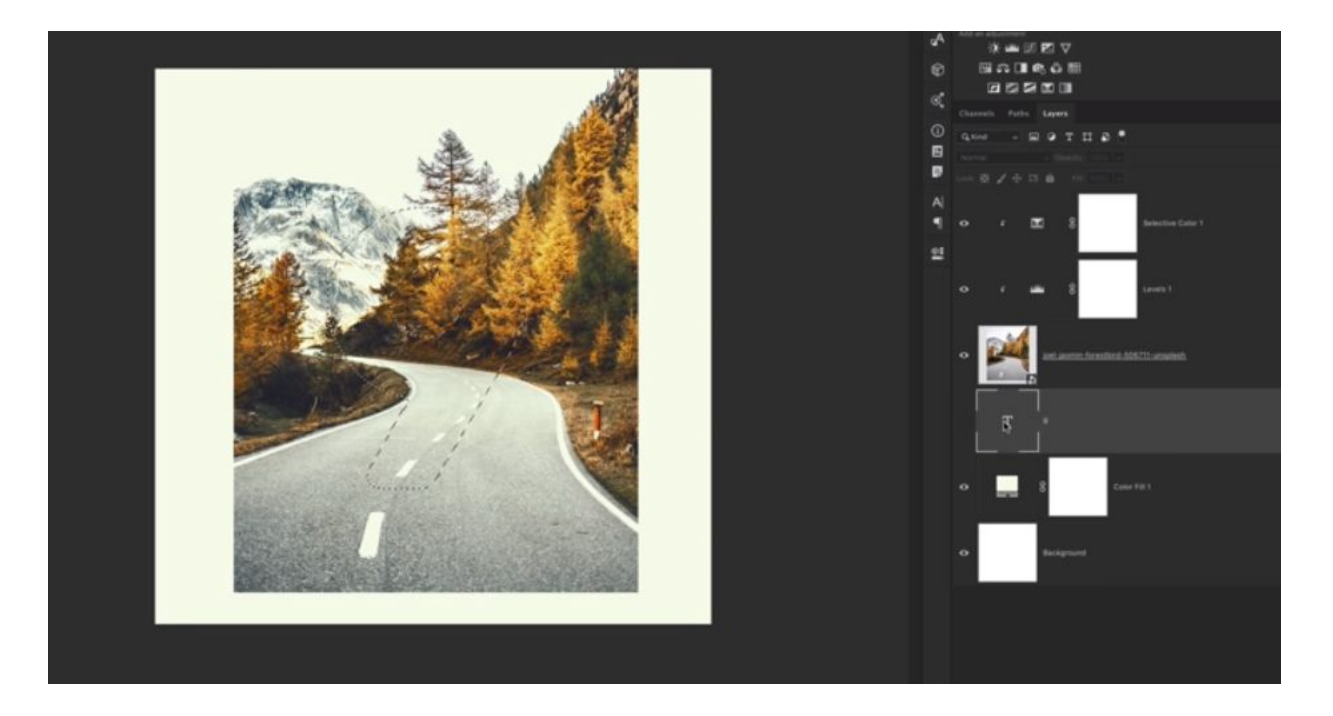

#### Маркирате слоя с изображението и избирате от менюто Layer командата Add Layer Mask - Reveal Selection

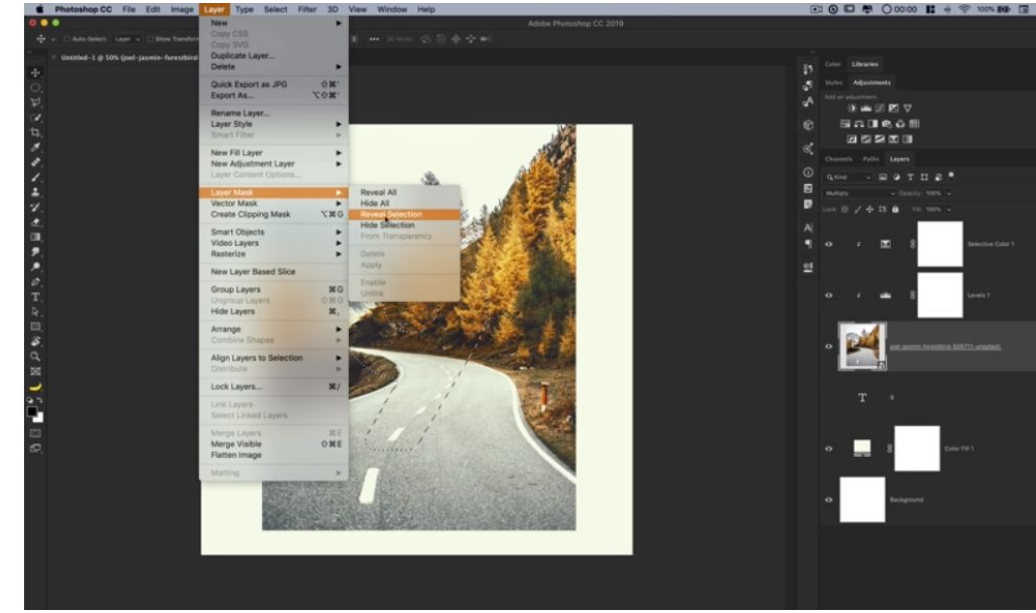

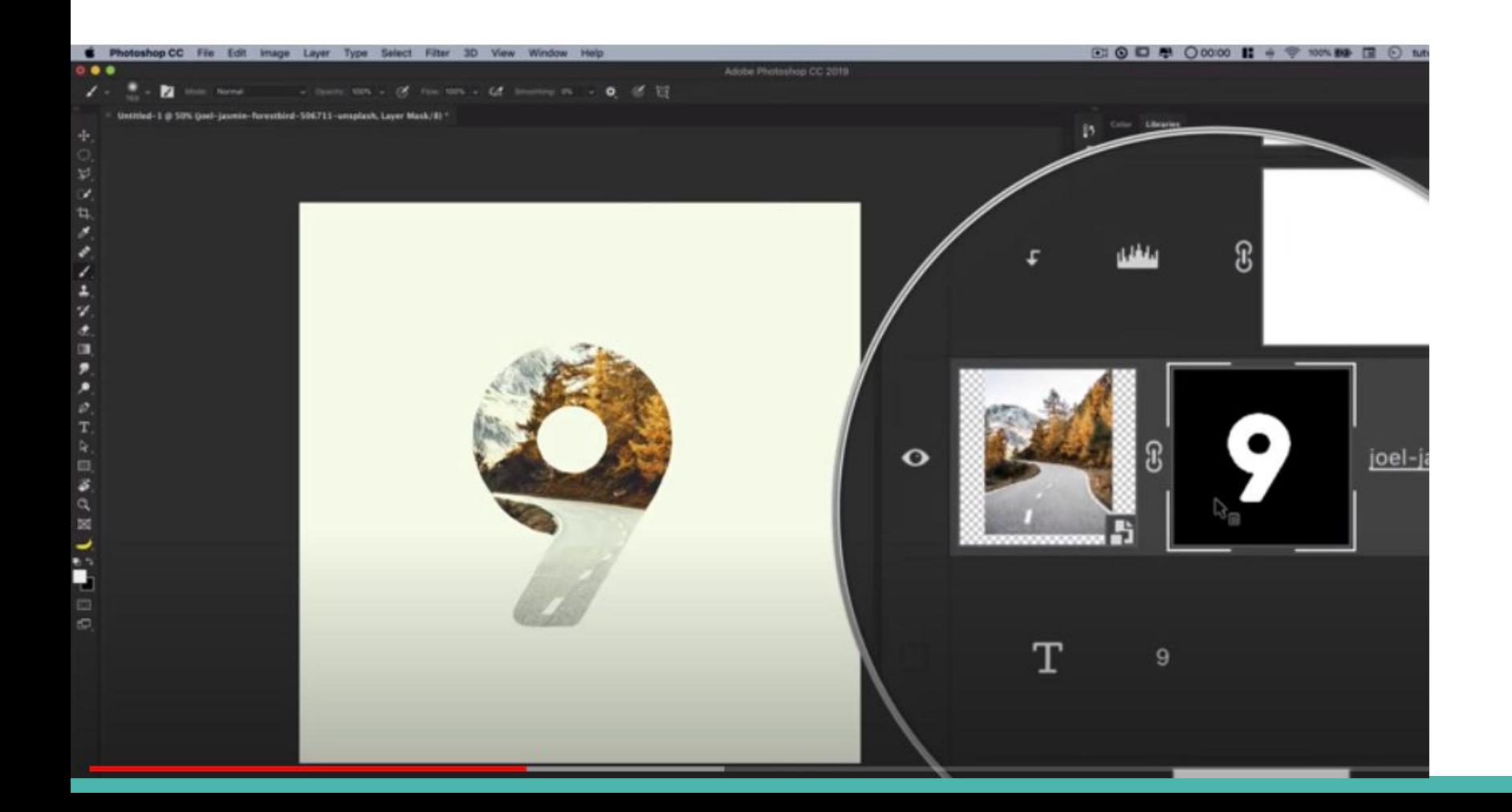

小○兄 ピログラノエン ホスチメクエミ 日本久出 プロサロの

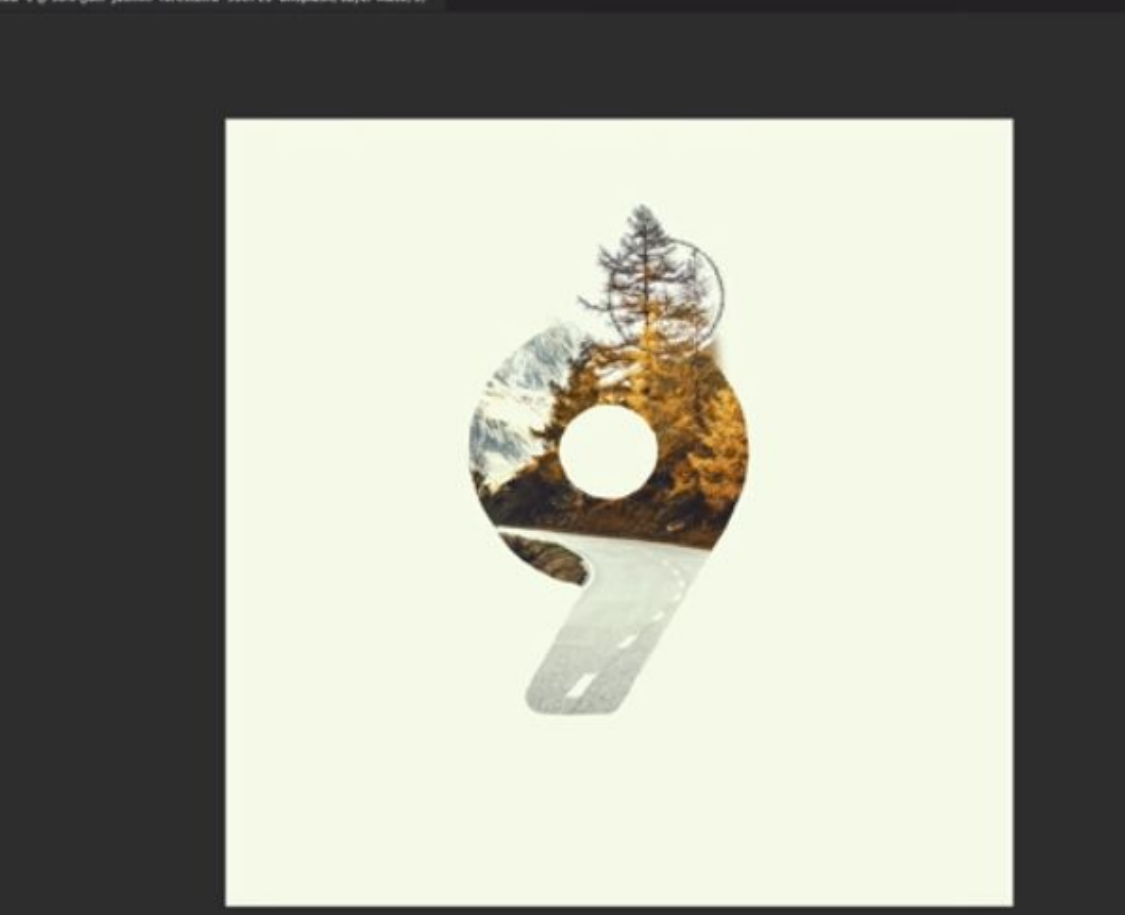

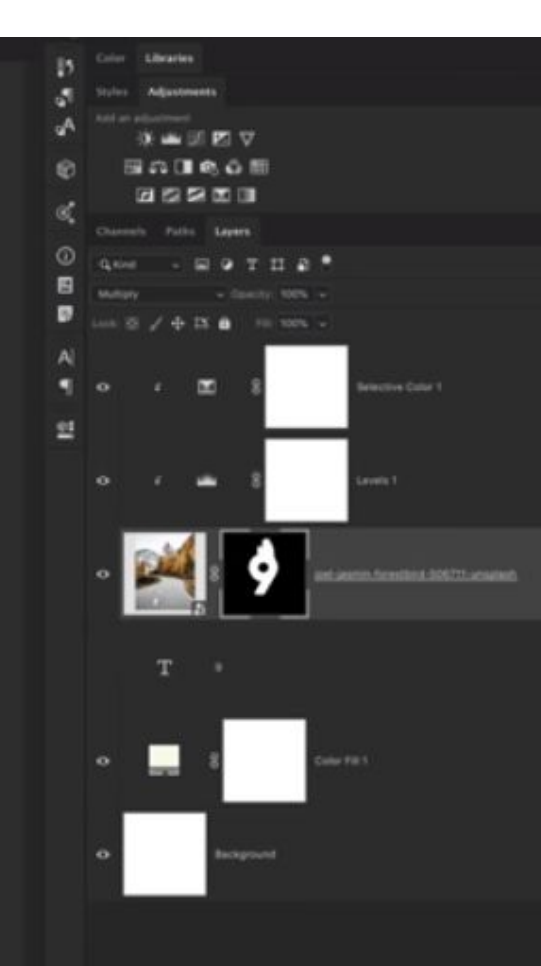